## **Opret en app (et bogmærke) på din telefon, som du kan bruge, når du let vil booke en krantid online**.

- 1. Du skal have oprettet dig som medlem via et link, der er / bliver tilsendt i en SMS på din telefon.
- 2. Når du er tilmeldt, kan du lægge et bogmærke (noget der ligner en app) på din telefon, så du hurtigt at komme til booking systemet fremover.
- 3. START med at åbne Safari. Søg efter: beasapp.com – TAST Log ind og skriv mail og dit login.
- 4. Derefter du vil se dette billede, hvis du er logget ind. ( https:/beasapp.com/login )
- 5. Når dit skærmbillede ser ud som dette, trykker du på den lille kasse med pil op i bunden af billedet.
- 6. Scroll op, så du får dette billede frem:

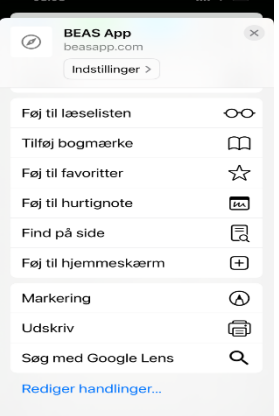

- 7. Tryk på 'Føj til hjemmeskærm'
- 8. Så vil et gråt app-lignende billede med et B (BEAS app) vise sig bagerst i dine apps.
- 9. Når du klikker på den grå app, kommer du ind og kan booke en krantid. Start med at ønske 'Havn', og find Køge Marina.

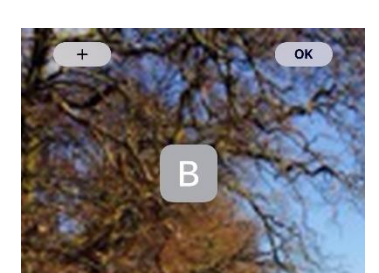

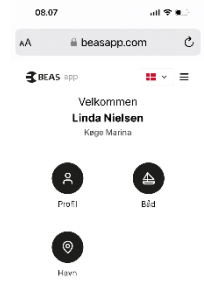

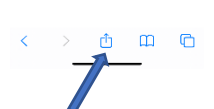